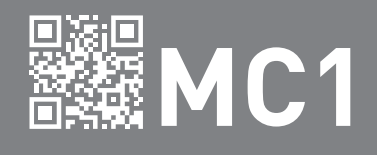

# USER / INSTALLER MANUAL

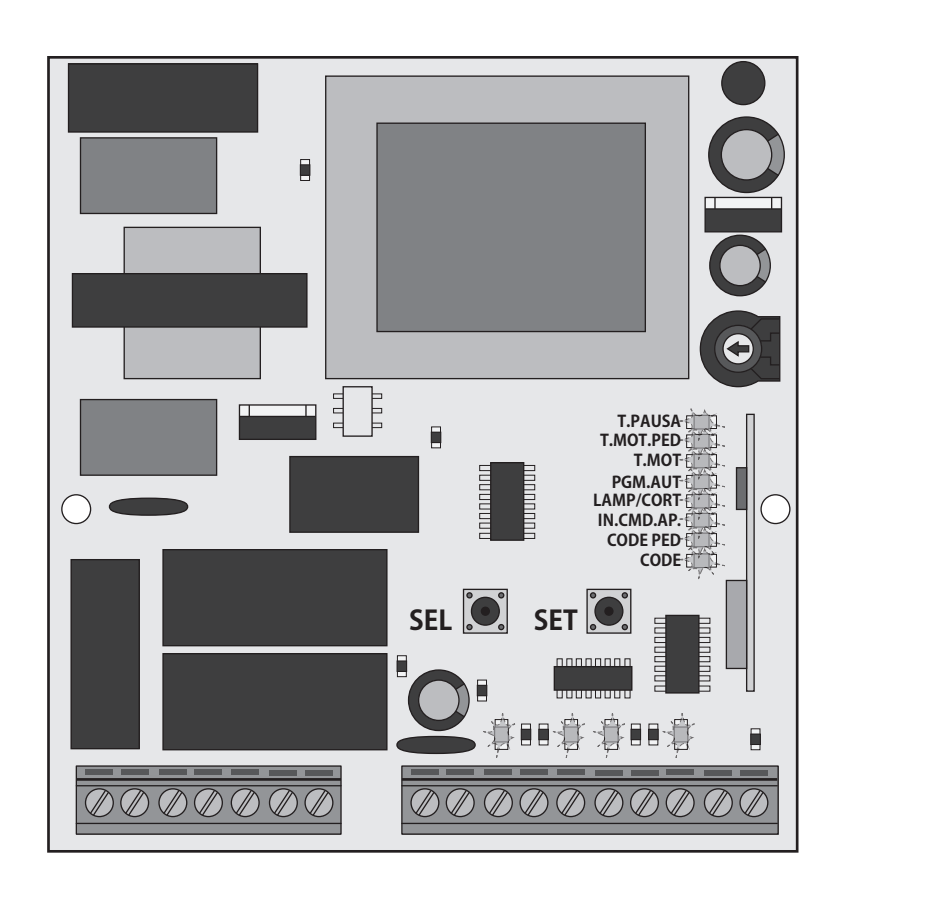

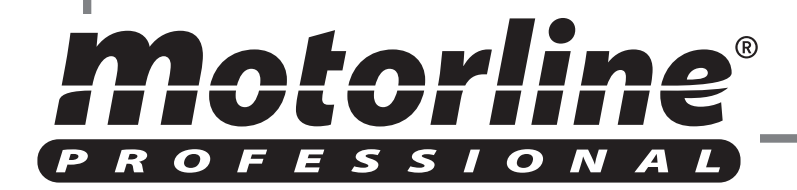

#### **01. SAFETY INSTRUCTIONS**

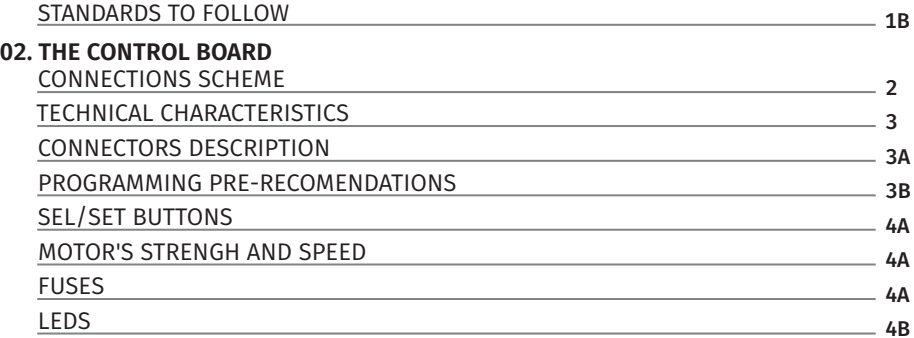

#### **03. INSTALLATION**

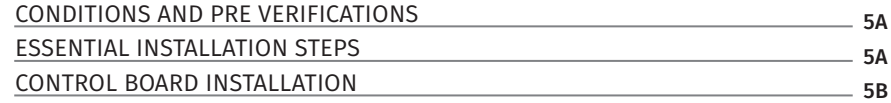

#### **04. PROGRAMMING**

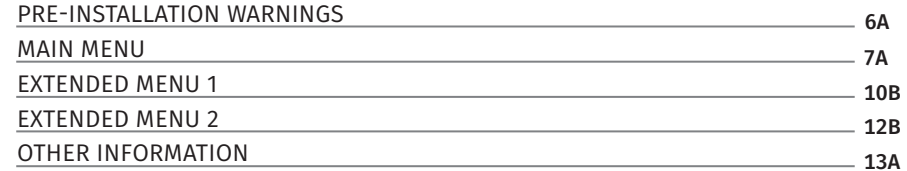

#### **05. MAINTENANCE**

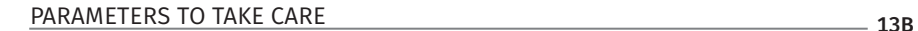

#### **06. TROUBLESHOOTING**

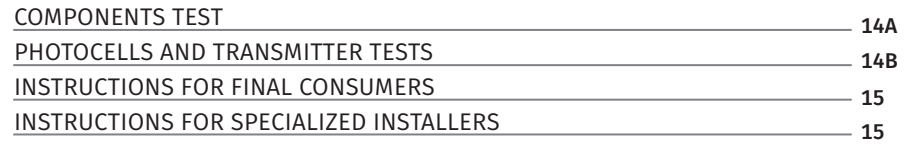

# 00. CONTENT 01. SAFETY INSTRUCTIONS

### INDEX STANDARDS TO FOLLOW

#### **ATTENTION:**

#### **Importance of the Manual:**

- It is important for your safety that these instructions are followed.
- Keep these instructions in a safe place for future reference.

#### **Responsibility:**

- **The ELECTROCELOS S.A.** is not responsible for the improper use of the product, or other use than that for which it was designed.
- **The ELECTROCELOS S.A.** is not responsible if safety standards were not taken into account when installing the equipment, or for any deformation that may occur.
- **The ELECTROCELOS S.A.** is not responsible for insecurity and malfunction of the product when used with components that were not sold by the them.

**• The ELECTROCELOS S.A.** informs that, to guarantee greater compatibility and proper functioning, install only components **MOTORLINE.**

#### **Mechanism use:**

•This product was designed and manufactured strictly for the use indicated in this manual.

- This control board is not appropriate for inflammable or explosive environments.
- Any other use not expressly indicated may damage the product and / or can cause physical and property damages, and will void the warranty.
- Do not make any changes to the automation components and / or their accessories. • Control board for indoor use with 230V connection.
- 
- Keep remote controls away from children, to prevent the automated system from being activated involuntarily.
- The customer shall not, under any circumstances, attempt to repair or tune the automatism. Must call qualified technician only.

#### **To Installer:**

The installer must have certified professional knowledge at the level of mechanical assemblies in doors and gates and control board programmation. He should also be able to perform electrical connections in compliance with all applicable regulations. • The installer should inform the customer how to handle the product in an emergency and provide him the manual.

1A 11B

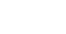

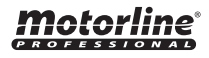

# 02. THE CONTROL BOARD

# CONNECTION SCHEME

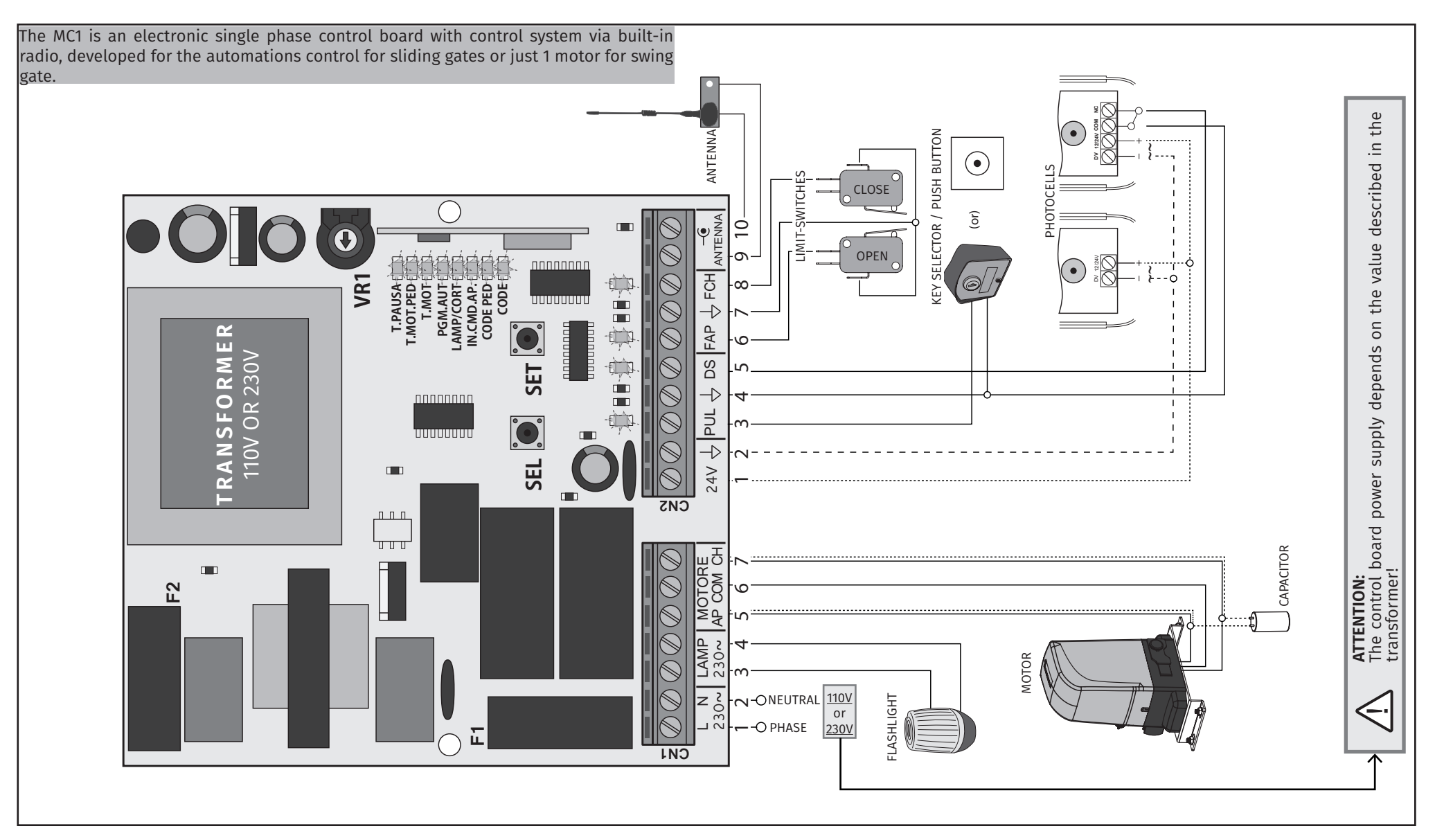

<u>motorline</u>

2

## TECHNICAL CHARACTERISTICS

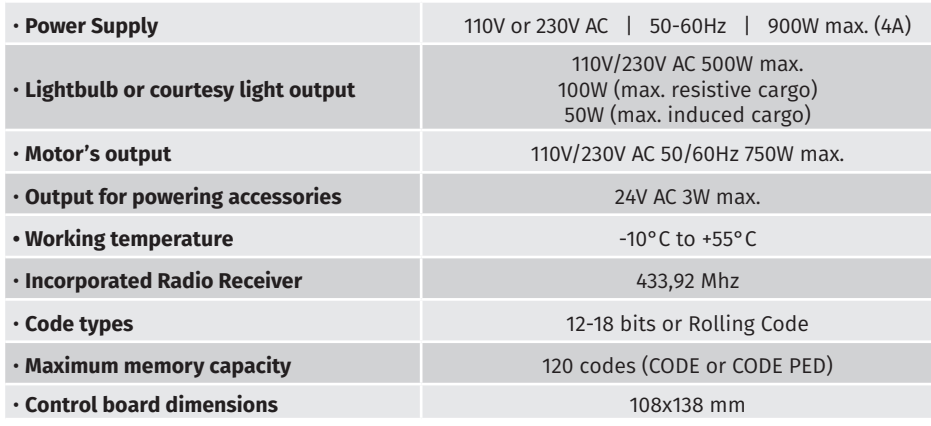

#### • CONNECTOR'S DESCRIPTION

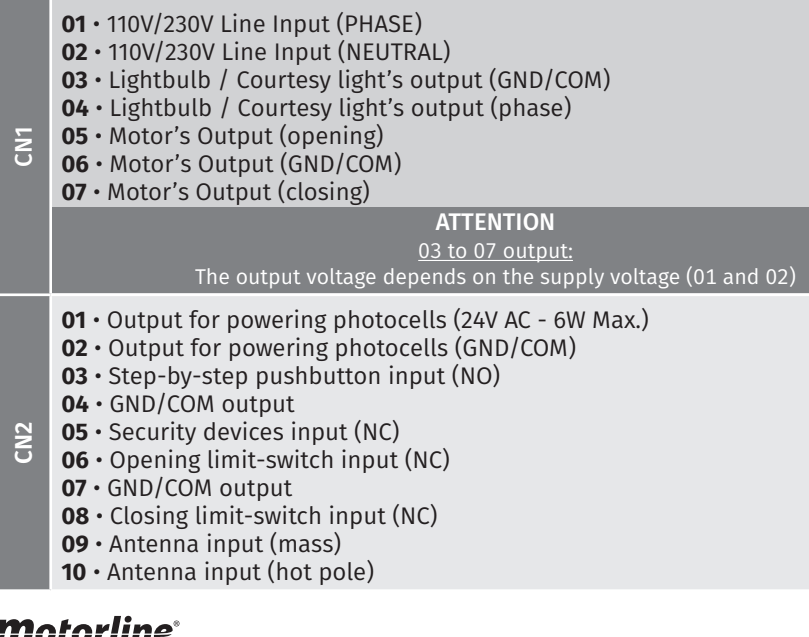

# $\frac{1}{6}$

3A 3B

# 02. THE CONTROL BOARD **02. THE CONTROL BOARD**

## TECHNICAL CHARACTERISTICS

#### • PROGRAMMING PRE-RECOMENDATIONS

Before proceeding to the control board configuration, note the following points listed in the table below to better understand the control board's functions:

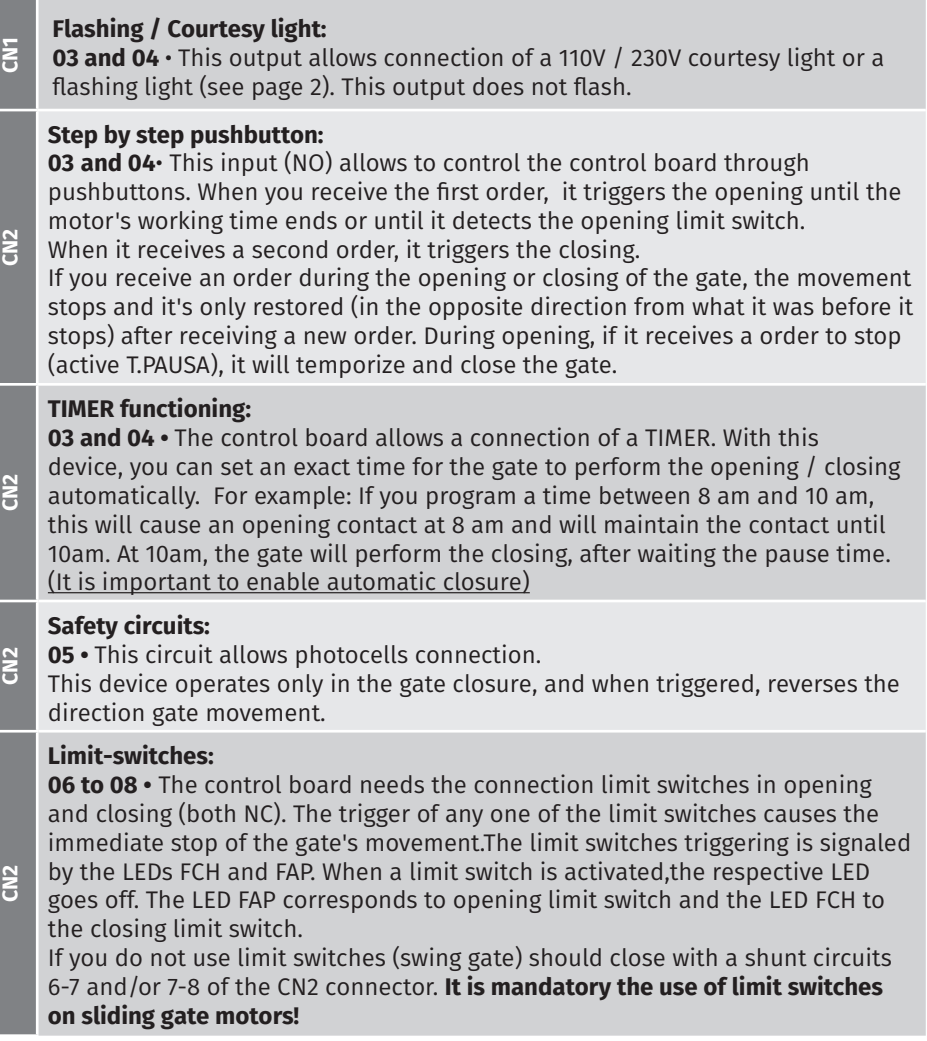

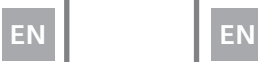

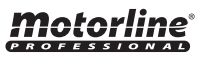

## TECHNICAL SPECIFICATIONS

### • SEL/SET BUTTONS

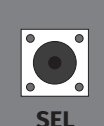

### **SEL key**:

e<br>nat<br>ncti<br>and<br>ac To select the function to change. This selection is identified by the intermittency of LED corresponding to the selected function at that time. Pressing the SEL key repeatedly will cycle through the various functions to be programmed. The selection remains active for 10 seconds, and after that time the control board returns to the original state (no active selection).

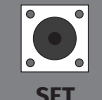

### **SET key:**

To program the selected function with the SEL key.

**SET** The SET key can be replaced by transmitter key, as long it finds itself programmed.

### • MOTOR'S FORCE AND SPEED

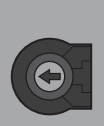

**VR1**

/|\

### **VR1 potentiometer:**

The control board has a "VR1" potentiometer to adjust the force and speed of the motors, controlled by the microprocessor. Adjustment can be made between 50% and 100% force / speed. In each starting movement, the control board applies the maximum force

for 2 seconds, even when a force adjustment is made to a value other than the maximum.

When you adjust the VR1 potentiometer, it is necessary to redo the programming course, because the maneuver and slowdown times may vary.

### • FUSES

There are two fuses that protect the center against electrical overloads. These protection devices are an essential part of the power distribution system as they prevent damage to other circuit elements.

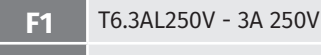

**F2** 50mAL250V - 50mA 250V

### **PGM.AUT** 02. THE CONTROL BOARD **02. THE CONTROL BOARD**

## TECHNICAL SPECIFICATIONS

### • LEDS

the various components. Before the central configuration, note the behavior of these There are LEDs in the control board to inform the installer about connection status of LEDs, which must match those described in the table below.

**CODE PED**

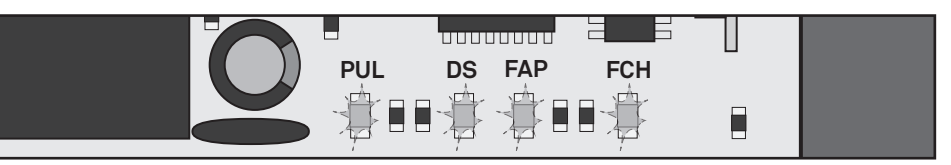

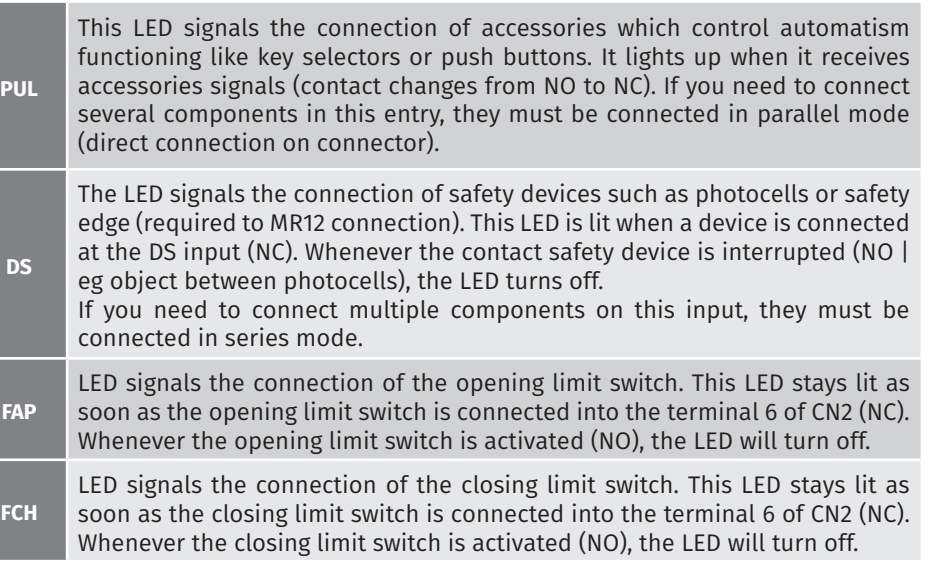

# *motorline*

4A | 14B

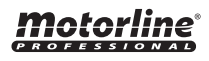

## INSTALLATION ESSENTIAL GUIDE

#### • CONDITIONS AND PRE VERIFICATIONS

- Make sure that the motor is properly installed at the gate.
- Check if the ambient temperature values are acceptable for the functioning of this control board.
- Perform the entire installation with the power off.
- Consult the manufacturer's instructions from all the components to install.
- Always make a ground connection directly to the motor's metal structure.

#### • ESSENTIAL INSTALLATION STEPS

 • Place the control board in the appropriate fixing location and tighten the screws to secure it.

 • Make the connections of all the accessories and components you want to use, according to the wiring diagram (p. 2).

 • Connect the control board to a 110V or 230V power supply according to the value shown on the transformer (terminals 1 and 2 - CN1).

- Check that the limit switches are working properly. (P. 6A)
- Also check other devices like selectors or photocells. (P. 6B)
- Start by programming a transmitter (p. 7A).
- Now do an course's automatic programming (p.8B).

• If necessary, you can now adjust the strength / speed of the automatism in the VR1 potentiometer (p.4A). Whenever any change is made in this potentiometer, you must redo the course's automatic programming.

 • Put silicone or another type of sealing in the cable entries of the control board box in order to prevent the entrance of insects or other elements that may damage the control board.

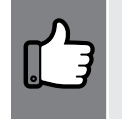

At this time, the control board is programmed with all the essential functions for a proper functioning of the automation. If you want to enable other control board functions, please check how to do so, on the following pages.

# 03. INSTALLATION 03. INSTALLATION

## CONTROL BOARD INSTALLATION

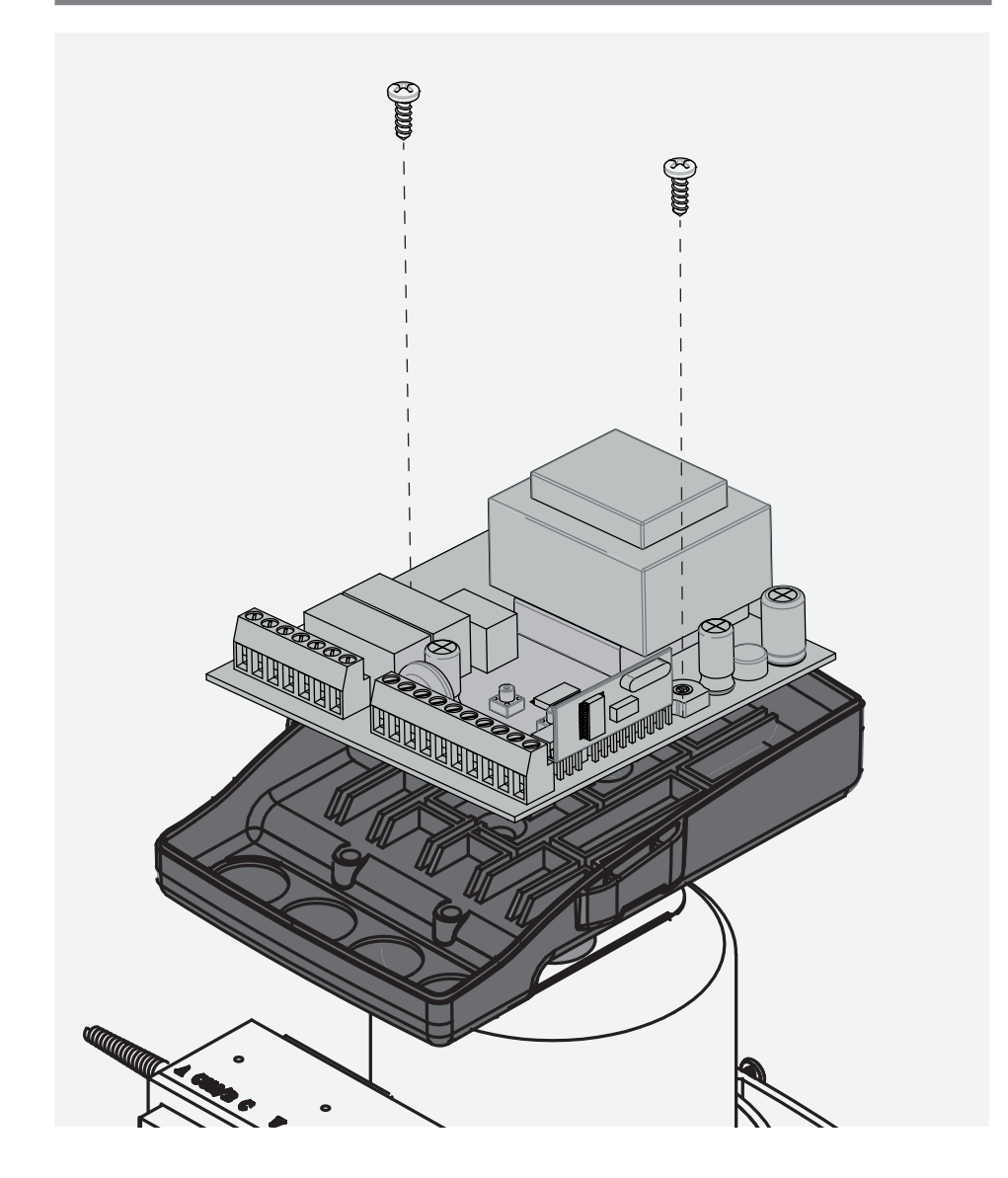

# Motorline

5A 5B

EN **EN EN** 

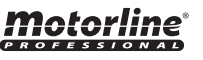

## PRE-INSTALLATION WARNINGS PRE-INSTALLATION WARNINGS

After installing the control board and connecting the wires, you must ensure that all connected components are working properly. To do this, follow these steps:

#### • LIMIT SWITCHES TEST

First, you must define whether the operator is installed on the right or left of the gate. This information will indicate which side is the opening and closing.

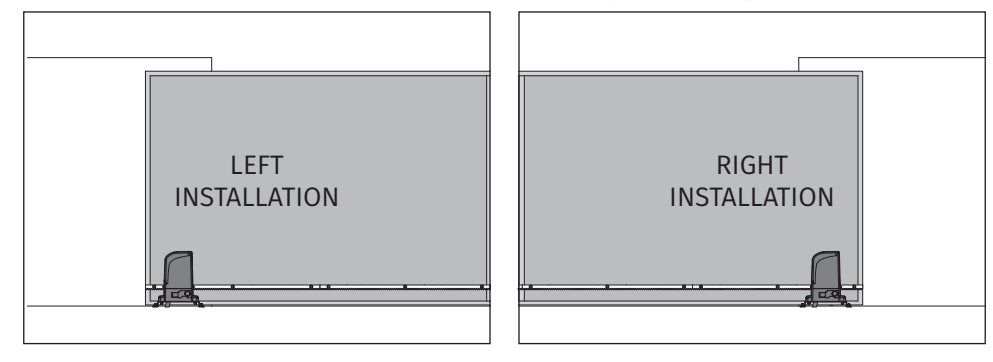

#### **This test will be exemplified with the automation installed on the right.**

Lean the automatism limit switch spring to the right until you hear a "click". The FAP LED must turn off! Now Lean the automatism limit switch spring to the left until you hear a "click". The FCH LED must turn off!

If the LEDs turn off oppositely, reverse the wires to the terminals 6 and 8 of CN2.

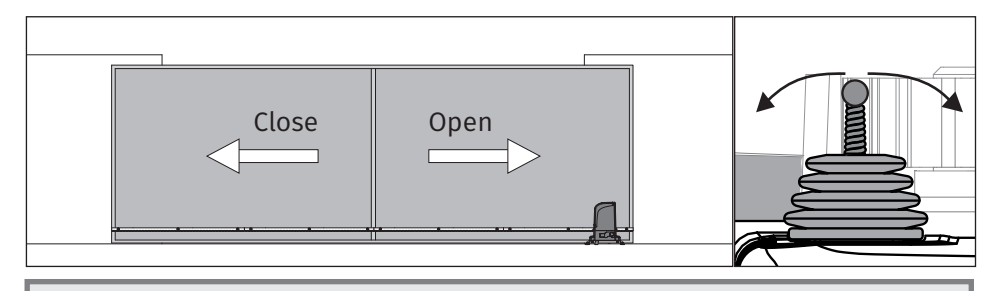

The limit switches are an important safety system of the motor. It is extremely important that they are properly connected in the control board, otherwise it may cause serious damage or injury.

# 04. PROGRAMMING **04. PROGRAMMING**

#### • PHOTOCELLS TEST

The photocells are a safety device that inform the control board that an object is obstructing the gate's route. They send a signal to prevent the gate from damaging the object.

The photocells are connected to the control board DS input (see wire connection page). This input has an assigned LED that informs about the connection status of the

To test the connection of photocells in the control board, just interrupt the signal between the two photocells putting his hand in front of one of them. A sound similar to a "click" indicates that the signal was interrupted and the LED DS should be off while the photocells are interrupted. If it does not operate on this way, there is a problem in the connection between the photocells and the control board.

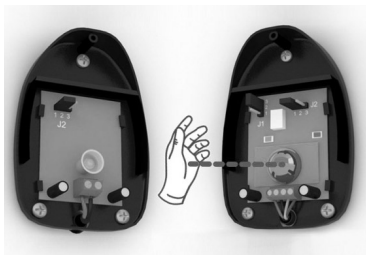

#### • KEY SELECTOR TEST

Components as key selector or push buttons are used to control the functioning of the gate. These components are connected to the control board PUL input (see wiring diagram on page 2). This input has an LED assigned that informs the connection status of the connected components. This LED remains off when a component is connected (NO mode).

To test the key selector connection in the control board, simply turn the key to one of the directions. At this time, the PUL LED lights up (NC), and turns off when the key go back to the original position (NO). If it does not operate on this way, there is a problem in the connection between the device and the control board.

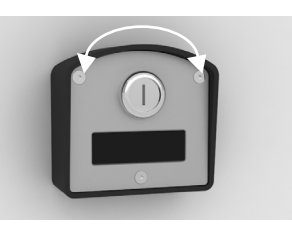

# *motorline*

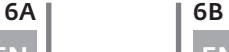

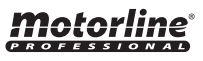

The control unit is supplied by the manufacturer with the ability to select some main functions directly.

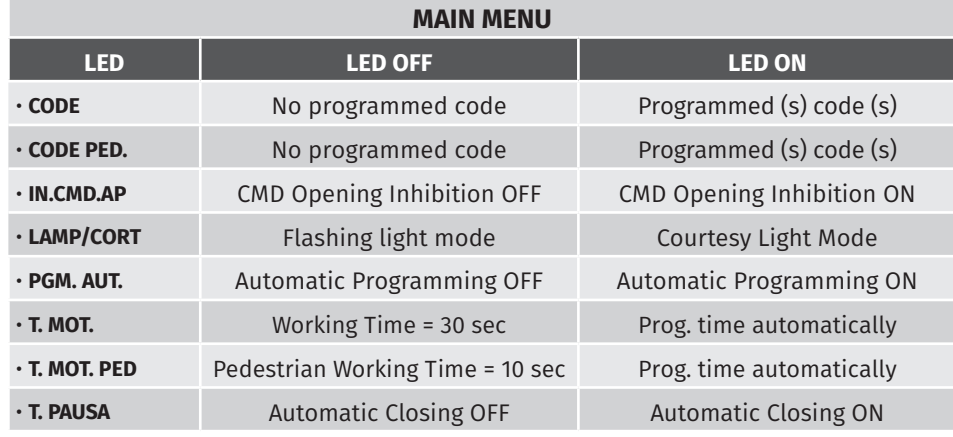

This function allows you to program new transmitters to control the automatism. The control board only accepts Dip-Switch code transmitters or Rolling Code MOTORLINE, and has a maximum capacity of 120 codes.

When trying to program the 121st code, all the programming LEDs blink a few times simultaneously signaling that the memory is full.

# Programming new transmitters:

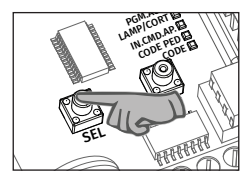

**01** • Press the **SEL key** once, and the **CODE LED** begins to flash.

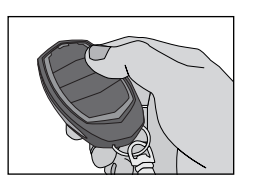

**02** • Press once the transmitter's key you want to program, for 1 sec.

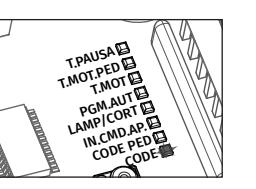

remains permanently lit, signaling the **03** • The **CODE LED**  program's success.

# 04. PROGRAMMING 04. PROGRAMMING

# MAIN MENU NEURO NEWSTER AND A SERIES OF THE SERIES OF THE MAIN MENU MAIN MENU

# Delete all configured transmitters:

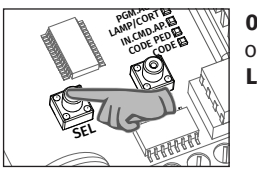

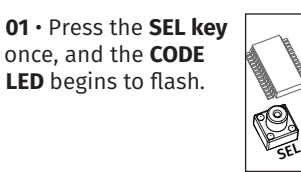

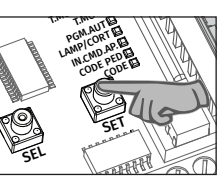

**02** • Press the **SEL key** for 10 seconds! The **CODE LED** turns off and all transmitters have been deleted.

You can not delete only one specific transmitter!

### • CODE PED | PEDESTRIAN FUNCTIONING

The control board allows you to program the gate to open just enough for the passage of people without making a full opening. The CODE PED function allows to program a code to command only this type of opening.

It is advised to do the programming of **T.MOT.PED** function to set the distance that the door should open, otherwise the control board will open a pre-set distance. The control board is supplied by the manufacturer with this function disabled.

# • CODE | PROGRAMMING TRANSMITTERS<br> **Programming transmitters for pedestrian mode:** • CODE | PROGRAMMING TRANSMITTERS

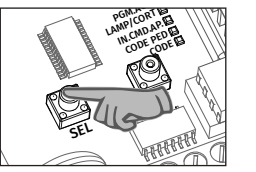

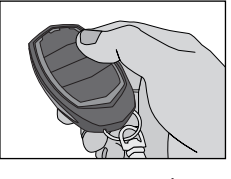

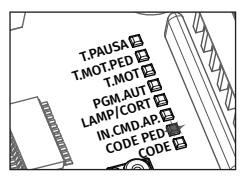

**01** • Press **SEL** key twice, and the **CODE PED LED** begins to flash.

**02** • Press once the transmitter's key you want to program, for 1 sec.

remains permanently lit, signaling the **03** • The **CODE PED LED** program's success.

### **Delete all configured transmitters for pedestrian opening:**

01. Press the SEL key twice until the LED CODE PED begins to flash. 02. Press the SET key for 10 seconds and all the codes from this function are deleted.

It is not possible to erase just one transmitter.

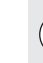

**Attention:** The "pedestrian passage" option occupies 1 slot of 120 available in the control board's memory. In other words, if you program, in the same transmitter, the CODE and CODE PED, you can still program 118 transmitters.

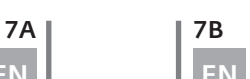

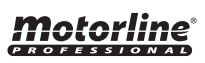

motorline

#### • INB. CMD. AP TRANSMITTER INHIBITION DURING THE OPENING AND PAUSE TIME • 96 • PGM. AUT. | COURSE AUTOMATIC PROGRAMMING

With the function activated, the control board rejects all the transmitters and devices signals during the opening maneuvers and automatic pause time.

The control board is supplied by the manufacturer with this function deactivated.

# Activate (LED ON) / deactivate (LED OFF) function:

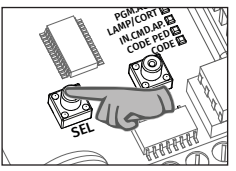

**01** • Press the SEL button the times necessary until the INB CMD AP LED starts to flash.

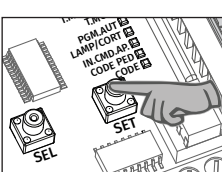

**02** • Press **SET** button to enable / disable the function.

### • LAMP/CORT | FLASHING LIGHT / COURTESY LIGHT SELECTION

The control board has a 110V / 230V AC output for connection of a flashing light or courtesy light at terminals 3 and 4 of CN1. This output does not flash. Observe the three possible behaviors:

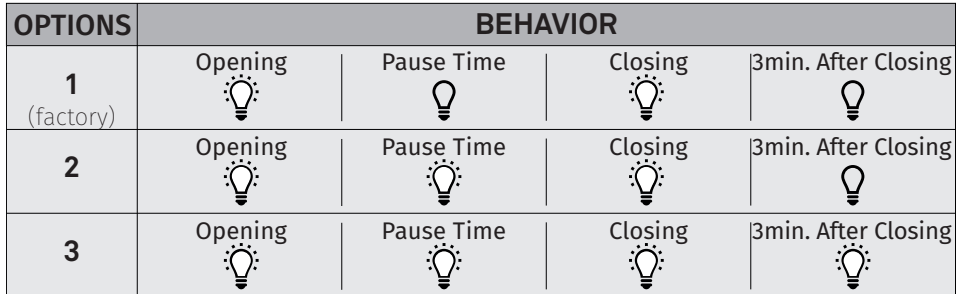

#### **Enable OPTION 1:**

With the LED lit, press SEL 4 or 5 times, and when the LED flashes (normally or quickly) press the SET button and the LED turns off.

#### **Enable OPTION 2:**

With the LED LAMP / CORT off, press 4 times the SEL key until this LED blinks normally. Press the SET button and the LED lights permanently.

### **Enable OPTION 3:**

With the LED LAMP / CORT off, press 5 times the SEL key until this LED flashes quickly! Press the SET button and the LED lights permanently.

# *motorline*

## 8A | 8B EN **EN EN**

# 04. PROGRAMMING **04. PROGRAMMING**

## MAIN MENU MAIN MENU

With the limit switches already set, the control board allows automatic programming of the working time (recommended).

#### **Enable automatic programming:**

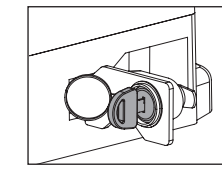

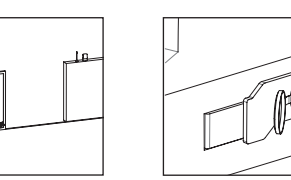

 $\mathbf{01} \cdot$  Unlock the motor, put the gate halfway and lock the motor.

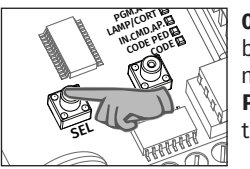

**02** • Press the SEL button the times necessary until the **PGM AUT LED** starts to flash.

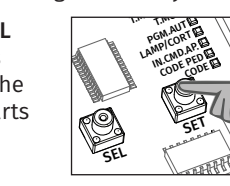

**03** • Press and hold SET and **the door must begin to close!**  $\wedge$ 

 If the gate start to open, release the SET button, reverse the wires of links 5 and 7 of CN1, and start this program from the beginning.

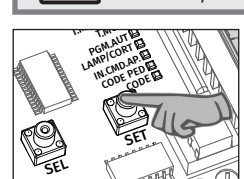

**04** • Allow the gate to close, open and close again without releasing the **SET**  button!

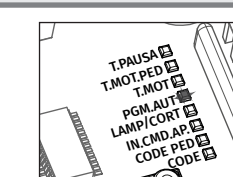

**05** • When closing the 2nd time, the **PGM AUTO LED** will be lit and the programming has been successfully completed.

### **Automatic slowdown:**

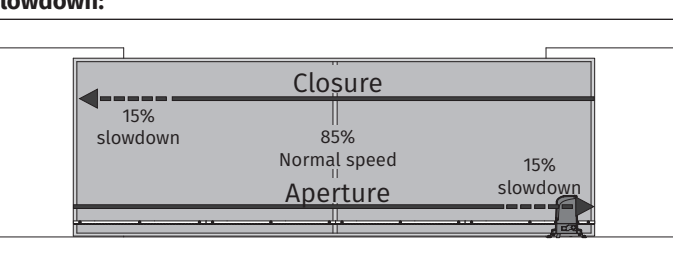

The control board automatically sets a slowdown in opening and closing equal to 15% of the total course.

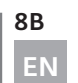

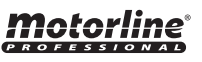

# 04. PROGRAMMING 04. PROGRAMMING

## MAIN MENU NEWSTER AND A SERIES AND THE SERIES OF THE SERIES AND MAIN MENU MAIN MENU

#### • T.MOT AND SLOWDOWN I PROGRAMMING MOTOR TIME AND RELAXATION (MANUALLY) • T. MOT. PED I PROGRAMMING PEDESTRIAN WORKING TIME

Unlike PGM.AUT, this function allows the programming of motor's time and slowdown manually. Use it whenever PGM.AUT does not meet your needs. If you set the course using this function after doing an automatic programming, the control board will forget the automatic programming and assumes the programmed course manually.

Instead of using the central's SET button during programming, you can use the key of a remote control that is already programmed.

#### ming T.MOT.PED T.PAUSA **Programming motor's working time and slowdown (closed gate):**

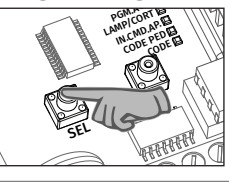

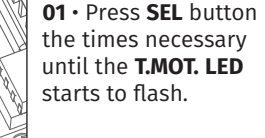

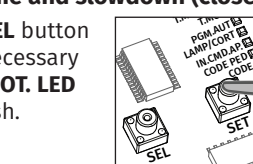

**02** • Press **SET** button for 1 second, so that the motor starts the opening.  $\triangle$ 

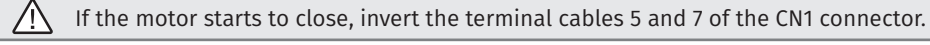

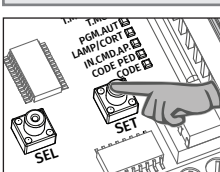

**03** • Press **SET** button for 1 second, so that the motor starts the slowdown.

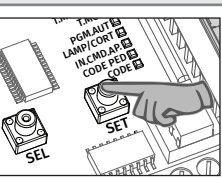

**04** • Press again **SET** when you reach the opening limit switch.

the closing maneuver and the automation starts to close. The LED. T. MOT. will flash quickly indicating that the control board started programming

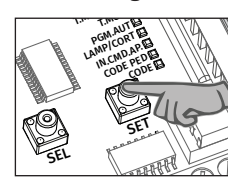

**05** • Press **SET** button for 1 second, so that the motor starts the slowdown during closing.

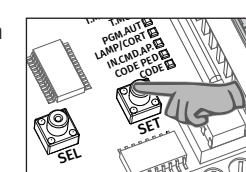

**06** • Press again **SET** when you reach the closing limit switch.

#### **Programming motor's working time without slowdown (closed gate):**

To make the programming without slowdown, leave the gate reach the opening limit switch and press TWICE (quickly) the SET button.

The LED T. MOT. will flash quickly and the motor starts the closing maneuver.

When the gate reaches the closing limit switch again, click SET twice to finish programming.

# Motorline

9A | 9B EN **EN EN** 

This function allows you to manually program the distance that the gate opens to pedestrian crossing. The control board is supplied by the manufacturer with a pedestrian working time set at 10 seconds without slowdown.

Instead of using the control board's SET button during programming, you can use the CODE key of an already programmed transmitter.

# Programming pedestrian working time with slowdown (closed gate):

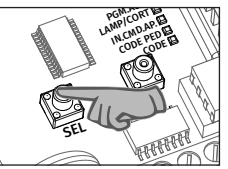

**01** • Press **SEL** button the times necessary until the **T.MOT. LED**  starts to flash.

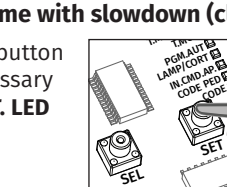

**02** • Press **SET** button for 1 second, so that the motor starts the opening.  $\wedge$ 

T.PAUSA If the motor starts to close, invert the terminal cables 5 and 7 of the CN1 connector.

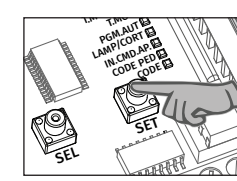

**03** • Press **SET** button for 1 second, so that the motor starts the slowdown.

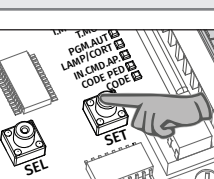

**04** • Press again **SET**  when you want to set the end of the pedestrian opening.

programming the pedestrian closing maneuver and the automation starts to close.<br>' The LED T.MOT.PED. will flash quickly indicating that the control board started

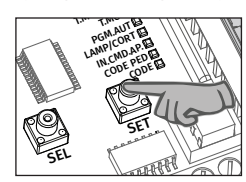

**05** • Press **SET** button for 1 second, so that the motor starts the slowdown during closing.

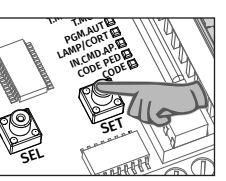

**06** • Press again **SET** when you reach the closing limit switch.

### **Programming pedestrian motor's working time without slowdown (closed gate):**

To make a program without slowdown, press TWICE the SET button when you want to set the opening's end.

T. MOT.PED LED will flash quickly and the motor starts the closing maneuver.

When the gate reaches the closing limit switch, click SET twice again to finish programming.

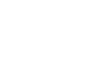

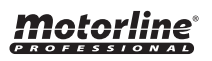

#### • T. PAUSA | PROGRAMMING PAUSE TIME FOR AUTOMATIC CLOSING (MAX 4 MIN)

This function allows you to set the time that the gate remains open after the end of the opening maneuver. After this time, the control board automatically initiates the closing. The control board is supplied by the manufacturer without automatic closure.

#### A<mark>ctivate or change the pause time for auto</mark>matic closure: T.M. Like<br>Personal

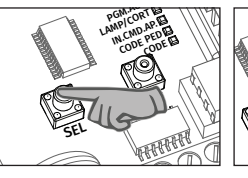

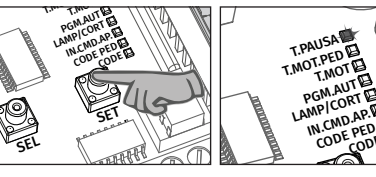

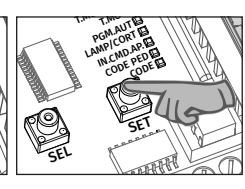

the times necessary starts to flash.

until the T.PAUSA LED starts to flash quickly. (Eg 30 seconds) **01** • Press **SEL** button **02** • Press **SET** button. **03** • Wait the desired **04** • Press **SET** button. The **T.PAUSA LED**

time for pause time. T. PAUSA LED stays lit and the pause time is set.

# **Disable the automatic closing:**

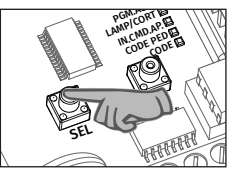

**01** • Press **SEL** button the times necessary until the **T.PAUSA LED** 

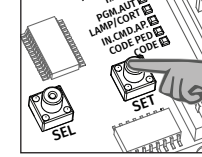

T.MOT.PED T.MOT **CODE** 

**02** • Double-press the SET button within 2 sec! The **T.PAUSA LED** turns off and the function stays disabled.

# 04. PROGRAMMING **04. PROGRAMMING**

## MAIN MENU EXTENDED MENU 1

The control board is supplied with extra functions that can be activated through the extensed menu 1.

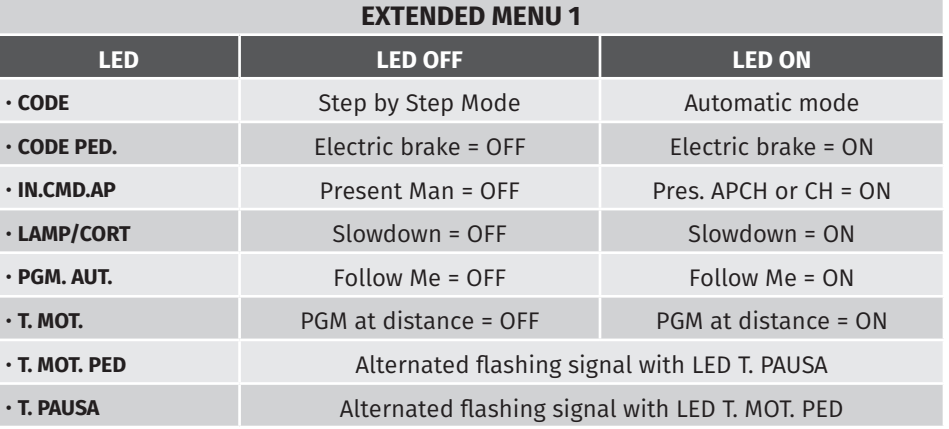

### • EXTENDED MENU 1 ACCESS

## To access the Extended Menu 1 functions, follow these instructions<mark>:</mark>

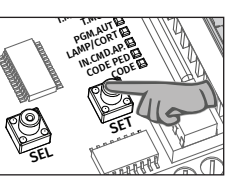

**01** • Continuously press the **SET** button for 5 seconds.

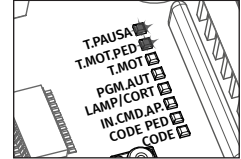

**02** • The **T.MOT. PED** and **T.PAUSA LEDs** start to flash alternately.

After entering the **Extended Menu 1,** you have 30 seconds to select any function of this menu (using the SEL and SET keys). After 30 seconds without pressing any button, the control board returns to the main menu.

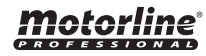

10A | 10B

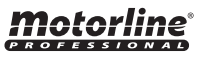

• CODE | STEP BY STEP / AUTOMATIC FUNCTIONING

### **Automatic Mode Functioning (LED CODE ON):**

- The first impulse transmitter/pushbutton triggers the opening of the gate.
- The second impulse (after gate fully opens) triggers the closing of the gate.
- If you press the transmitter key during opening or closing maneuver, the gate inverts the direction of the operation until it reaches the limit switch.

## **Step by Step Mode Functioning (LED CODE ON):**

For each order you send from a remote control / push button, the control board will have a behave like: open-stop-close-stop-open - (...). The control board is supplied by the manufacturer with the step by step active.

## **To change the operating mode, proceed as follows:**

r the T.MOT.PED T.PAUSA **01** • Enter the Extended Menu 1 (see "EXTENDED MENU 1 ACCESS" on page 10B).

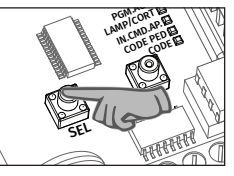

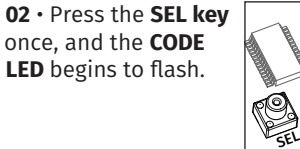

SET T.MOT CODE PED CODE PGM<sub>CORT</sub> PGM.AUT **IN.CMD.AP.** 

**03** • Press the **SET** button once to change the operating mode.

**04** • The CODE LED will light on / off permanently, indicating that the change of operation mode was successful.

## • CODE PED. | ELECTRIC BRAKE

With this function active, when the automatism finishes a maneuver (reaching the limit switch), the control board briefly reverses the motor's power supply to stop it immediately (eg. gates with inclination).

The control board is supplied by the manufacturer with this function disabled.

## **Enable (LED ON) / Disable (LED OFF) function:**

01 • Enter the Extended Menu 1 (see "EXTENDED MENU 1 ACCESS" on page 10B).

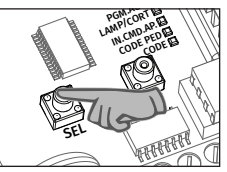

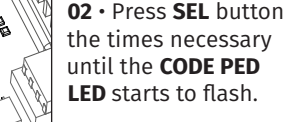

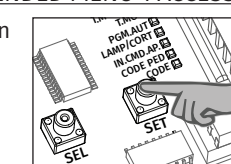

**03** • Press the **SET** button once to change the operating mode.

**04** • The **CODE PED LED** on means that the function is active and the **LED** off means that the function is disabled.

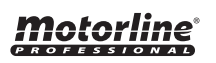

# 04. PROGRAMMING **1999 CONTROLLER IN THE UP AND SERVICE OF PROGRAMMING**

# EXTENDED MENU 1 EXTENDED MENU 1

## • **INB. CMD. AP | PRESENT MAN FUNCTIONING**

When this function is active, the control board only opens / closes the automatism while the key of the transmitter / push button is pressed.

If it is released, the automatism stops immediately.

The control board is supplied by the manufacturer with this function disabled.

## **Enable (LED ON) / Disable (LED OFF) function:**

<u>01 • Enter the Extended Menu 1 (see "EXTENDED MENU 1 ACCESS" on page 10B).</u>

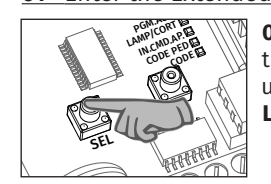

SEL  $\frac{1}{\sqrt{m}}$ T.MOT PGM<sub>CORT</sub> PGM.AUT IN.CMD.AP. **02** • Press **SEL** button the times necessary until the **INB CMD AP LED** starts to flash.

**03** • Press once **SET** button to activate / deactivate the function.

**04** • The **INB CMD AP LED** on means that the function is active and the **LED** off means that the function is disabled.

# • LAMP/CORT | SLOWDOWN

This function enables / disables the existence of slowdown in opening and closing. With this function disabled, it is not possible to set a slowdown during the motor's working time programation, in both manual and automatic programming. When you activate this function, you must make a new working time program (manual or automatic), so that the changes become operational.

The control board is supplied by the manufacturer with the slowdown active.

## **Enable (LED ON) / Disable (LED OFF) function:**

<u>01 • Enter the Extended Menu 1 (see "EXTENDED MENU 1 ACCESS" on page 10B).</u> T.MOT

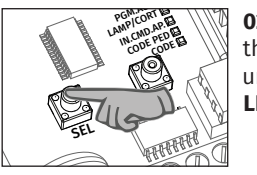

**02** • Press **SEL** button the times necessary until the **LAMP/CORT LED** starts to flash.

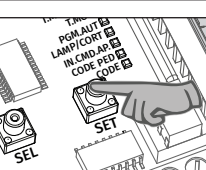

SET

CODE PED CODE

> **03** • Press once **SET** button to activate / deactivate the function.

**04** • The **LAMP/CORT LED** will light on/off and the setup is complete.

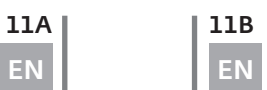

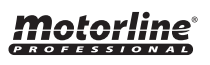

# 04. PROGRAMMING 04. PROGRAMMING

### • PGM. AUT. | FOLLOW ME

With a programmed pause time, you can activate the "Follow Me" option. With this option enabled, whenever the photocells detect the passage of a user / object, the control board triggers the closing maneuver after 5 seconds.

The control board is supplied by the manufacturer with the function disabled.

### **Enable (LED ON) / Disable (LED OFF) function:**

<u>01 • Enter the Extended Menu 1 (see "EXTENDED MENU 1 ACCESS" on page 10B).</u> T.MOT

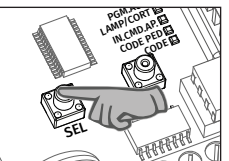

**02** • Press **SEL** button the times necessary until the **PGM. AUT. LED** starts to flash.

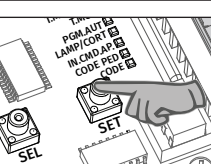

**03** • Press once **SET** button to activate / deactivate the function.

**04** • The **PGM. AUT. LED** on means that the function is active and the **LED** off means that the function is disabled.

### • T. MOT | PROGRAMMING TRANSMITTERS AT DISTANCE

This function allows you to program new transmitters without access directly to the control board, by using another already programmed transmitter to open the memory. The control board is supplied by the manufacturer with the function disabled.

### **Enable (LED ON) / Disable (LED OFF) function:**

01 • Enter the Extended Menu 1 (see "EXTENDED MENU 1 ACCESS" on page 10B).

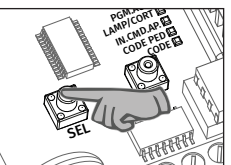

**02** • Press **SEL** button the times necessary until the **T.MOT. LED**  starts to flash.

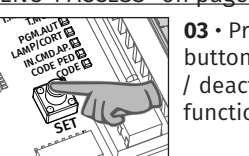

**03** • Press once **SET** button to activate / deactivate the function.

**04** • The **T.MOT. LED** on means that the function is active and the **LED** off means that the function is disabled.

### **Programming transmitter at distance:**

**01** • Press the button of an already programmed transmitter for 11seg, controlling with a clock, to open the control board's memory (when the memory opens, you hear a signal through the flashing light).

SEL

**02** • Press the new transmitter key for 1 second, to program it.

*NOTE: If a new key is not pressed, after 10 seconds, the control board closes the memory.*

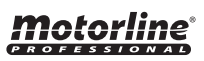

# EXTENDED MENU 1 EXTENDED MENU 2

The Extended Menu 2 allows you to program the motor's force/speed during the slowdown phase (idling). The control board has 6 different levels of force/speed, represented by the combination of lit LEDs, as indicated in the table below.

The control board is supplied by the manufacturer with the power set at level 3.

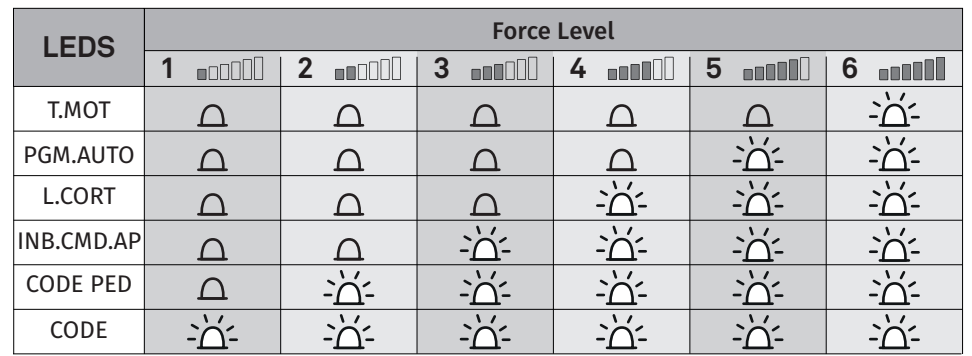

# T.MOT.PED T.PAUSA **Program the idle force/speed through the Extended Menu 2:**

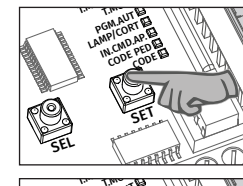

**01** • Continuously press the SET button for 5 seconds to activate the Extended Menu 1.

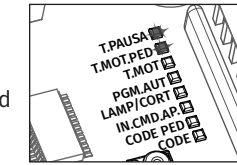

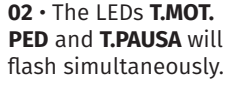

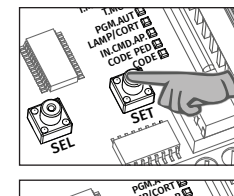

SET key for 5 seconds.

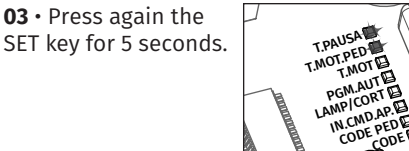

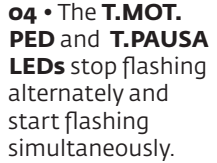

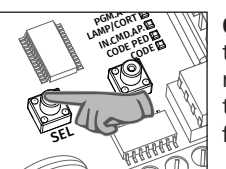

**05** • Now press the **SEL** button repeatedly to select the desired level of force.

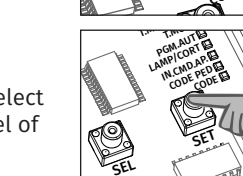

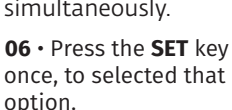

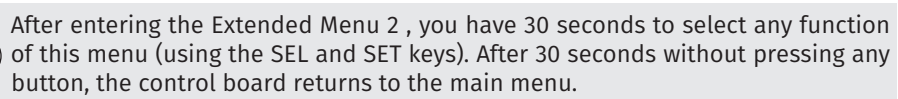

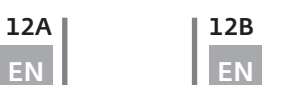

Motorline

# 04. PROGRAMMING **04. PROGRAMMING**

### • CONTROL BOARD'S RESET

If you need to restore the control unit to the factory settings, follow these steps:

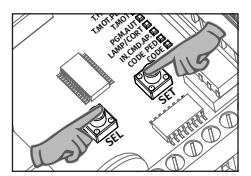

**01** • Press the **SEL** and **SET** buttons simultaneously for 10 seconds.

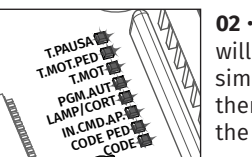

**02** • All the LEDs will light up simultaneously and then off, completing the operation.

### • LEDS MANAGEMENT

After 3 minutes of inactivity in the programming process, the control board automatically turns off all the LEDs in order to save energy.

A simple click on a button (SEL, SET or programmed transmitter) will turn on the LEDs of the programmed functions.

## OTHER INFORMATION PARAMETERS TO TAKE CARE

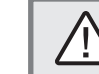

Before performing any maintenance, disconnect the control board from the electric current.

#### • VERIFICATIONS

Frequently check the installation for signs of lack of tightness or lubrication, imbalance during functioning and traces of wear or deterioration.

Also check the condition of the installation and external components (switch, keyboard or push buttons) and safety devices (photocells, safety edge) functioning. These are exposed to external agents that may shorten their lifetime.

If the device requires repair, bring/send it to our service center.

### • ELIMINATION

At the end of its working life, the device must be removed from the place by a qualified installer who must take into account all precautions and safety measures during the procedure.

Never place the control board in household waste or uncontrolled landfills as it may contaminate the environment. The control board must be placed in appropriate recycling containers so that all components are separated according to their materials.

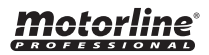

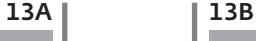

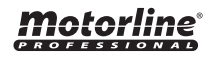

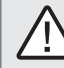

All the tests should be performed by qualified personnel due to the high risk of accidents that may cause injury or death!

To detect if the malfunction is on the control board or on the motor is, sometimes, necessary to perform tests with connection directly to a 110V / 230V power supply. For this, it is necessary to interpose a capacitor on the connection in order to the automatism to work (check the type of capacitor to be used in the product manual). The diagram below, shows how to make that connection and how to merge the different components wires.

#### **NOTES:**

 > To perform the tests, there is no need to remove the automatism from the place it is installed, because in this way, it is possible to understand if the automatism can function properly connected directly to the current.

 > You should use a new capacitor during this test to ensure that the problem does not lie on it.

**01** • Connect the power wires to the terminal, as shown below.

**02** • Connect the automatism wires in the terminal, interposing a capacitor in the opening and closing wires.

**03** • Once these connections are completed, connect to a 110V / 230V power outlet, depending on the motor / control board in test.

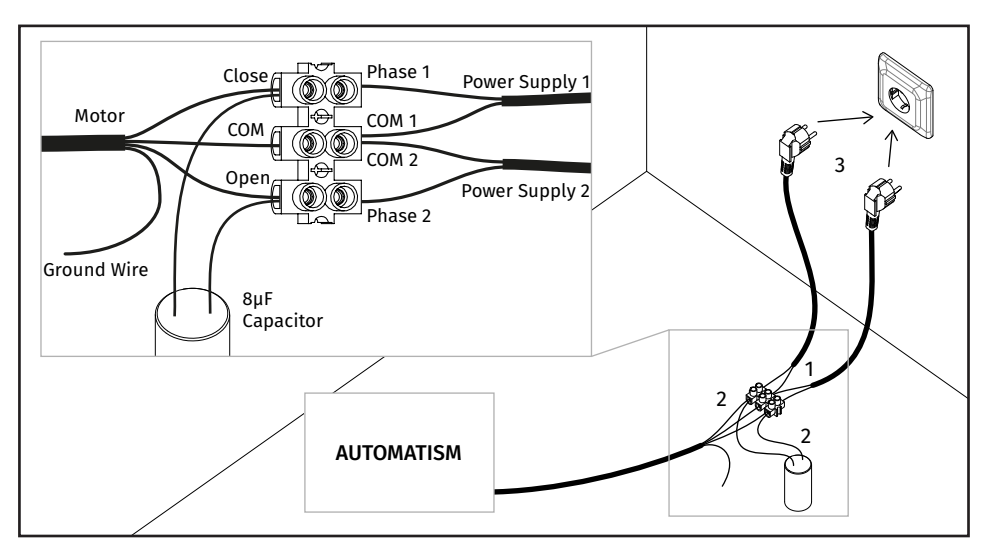

# 06. TROUBLESHOOTING **06. TROUBLESHOOTING**

### COMPONENTS TEST PHOTOCELLS AND TRANSMITTERS TEST

#### • PHOTOCELLS TEST

The control board is prepared for the connection of safety devices in accordance with section 5.1.1.6 of EN 12453.

In every maneuver is performed a test for the Security Device and the lock.

In case of a function/connection failure the motor doesn't start and every LED's remain in a intermittent mode, indicating the error. When the photocells operation is corrected, the control board returns to it's normal functioning. This action by the control board allows to recognize failures in accordance with is mentioned in category 2 of EN 954-1.

#### • TRANSMITTER'S TEST

In the position corresponding to each transmitter input in low voltage, the control board has a LED to identify the condition of it. The LED ON indicates that the input is closed, while the LED OFF indicates that the input is open.

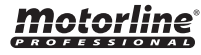

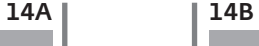

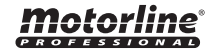

# 06. TROUBLESHOOTING

## INSTRUCTIONS FOR FINAL CONSUMERS

# INSTRUCTIONS FOR SPECIALIZED INSTALLERS

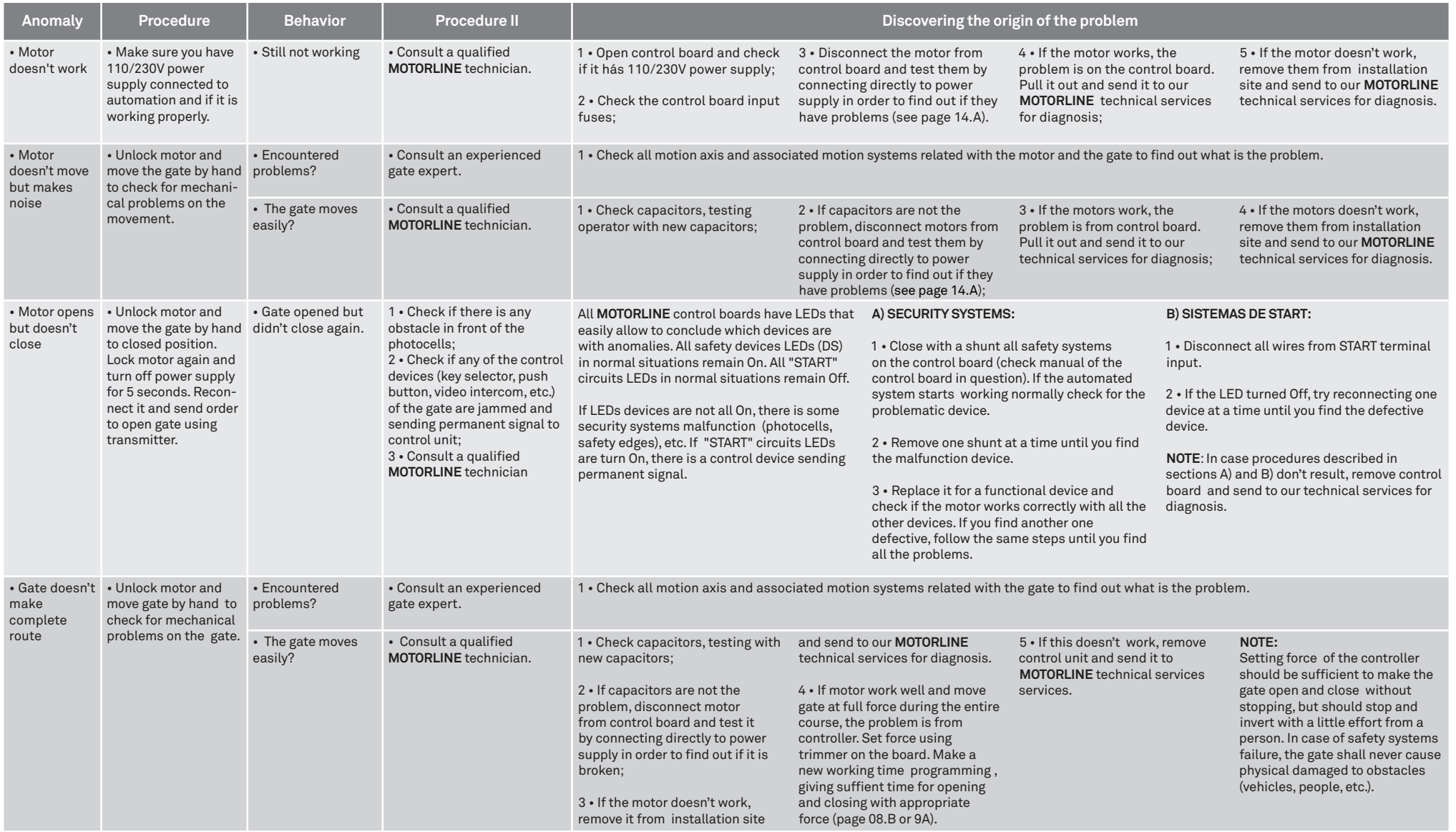